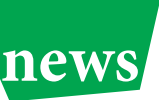

# **OPENTA** news **COPENTA** news

## **AUTOMATIZACE V KONSTRUKCI, VÝROBĚ ELEKTROD A PŘÍPRA-VĚ PROCESU HLOUBENÍ NA EDM STROJI PENTA CNC S POMOCÍ CAD/CAM CIMATRON**

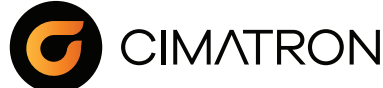

- poškozená data po importu přes externí formáty,
- používání více programů a předávání dat mezi konstrukcí a NC programátory,
- chybějící specializované CAD/CAM řešení pro konstrukci a obrábění elektrod,
- nemožnost programovat hloubící proces mimo ovládací panel EDM stroje

**V roce 2020 nás oslovila nástrojárna Peartec s.r.o. s poptávkou na vhodné CAD/CAM řešení pro svou výrobu, kterou chtěli zefektivnit a v co největší míře zautomatizovat. Měli k dispozici kvalitní strojní vybavení, frézovací centra a EDM hloubičky od firmy PENTA TRADING, kvalitní konstruktéry i NC programátory. Přesto však nebyli spokojeni s efektivitou procesu výroby a opravy forem, což plynulo jak z používání odlišného softwaru pro konstrukci a pro přípravu NC programů, tak i z toho, že jejich stávající CAD a CAM řešení nebyla specializovaná na tvorbu nástrojů.**

Techniky z Peartecu trápily především tyto skutečnosti:

Ze softwarů, které odpovídaly zadání, byl vybrán CAD/CAM Cimatron. V tomto článku se zaměříme na implementaci efektivní a v maximální možné míře automatické výroby elektrod a nastavení procesu hloubení na EDM hloubícím stroji Penta.

#### **Konstrukce elektrod – použití šablon dělá velkou část rutinní práce za vás**

Pro konstrukci elektrod disponuje Cimatron specializovaným modulem s funkcemi, které výrazně usnadňují práci konstruktéra. Jednou z hlavních pomůcek je možnost použití šablon. Velkou předností aplikací šablon v Cimatronu je možnost zpětně zasáhnout do použitých funkcí. Lze například zpětně změnit velikost rámečku, upravit označení, prodloužit tečné napojení pálících ploch a podobně. Nebo použité funkce doplnit/odstranit v případě, že nejsme s výsledkem spokojeni.

## *Použití šablony pro konstrukci elektrod.*

Důležité je také zmínit, že použití konstrukčních šablon může být problematické u tvarově složitých elektrod. Nicméně i v těchto případech je šablona přínosem. Konstruktérovi mnohdy stačí šablonu upravit nebo navést konkrétní funkci na správnou cestu.

Úspora času stráveného konstrukcí elektrody s takto specializovaným řešením se může pohybovat u jednoduchých elektrod až okolo 80 %, u složitějších pak pochopitelně klesá, ale i u nich zůstává patrná oproti obecnému nebo méně sofistikovanému řešení.

#### **Nastavení EDM – automatický provoz a vyhnutí se chybám**

Nastavení EDM je další etapou, která probíhá ihned po konstrukci elektrody ještě v CAD prostředí. Po vytvoření geometrického modelu přichází čas pro doplnění dalších informací.

Do nastavení EDM konstruktér doplní pokyny a potřebné informace pro další zpracování. Cimatron v rámci EDM nastavení umí i postprocessing dat/programů pro hloubičky. Peartec používá EDM stroje od firmy PENTA TRADING. Ve spolupráci s Pentou jsme vyvinuli speciální profil nastavení EDM pro jejich stroje. Peartec tedy ze Cimatronu generuje přímo NC kód, který umí hloubičky PENTA CNC číst. Tento NC program obsahuje nejen pokyny pro hloubící proces, ale i nájezdové trajektorie, výjezdy do bezpečné roviny pro přejezd elektrody do další lokace hloubení a vyvolávání dalších maker, která mohou vykonávat nejrůznější činnosti, od odeslání informační SMS o dokončení programu, až po vypuštění vany stroje.

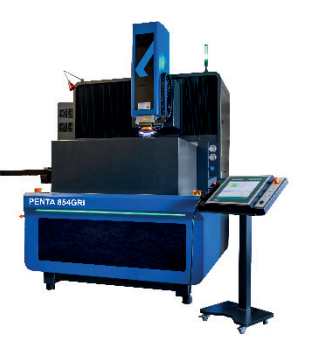

*Hloubička PENTA 854GRi CNC* 

Export dat je možný i pro jiné EDM stroje, například pro hloubicí stroje EXERON.

Cimatron generuje soubor ve formátu .XML, který pro hloubení na elektroerozivních hloubičkách PENTA CNC obsahuje všechna potřebná data a není potřeba žádný další externí program.

Cílem přípravy procesu hloubení už v rámci CAD řešení je bezobslužný provoz hloubičky. Možnost vygenerovat NC program pro EDM hloubicí stroj i s podkladovými daty znamená, že obsluha stroje na konci směny připraví elektrody do zásobníku podle podkladových dat a po zaměření obrobku nahraje a spustí program. Hloubička provede hloubení automaticky podle programu. U toho může například načítat data pro korekce elektrod ze CMM stroje. Výhodou tohoto postupu je fakt, že zcela odpadá ruční zadávání polohy elektrody a obsluha se neupíše třeba o desetinné místo.

#### **Obrábění elektrod – NC program s pomocí šablony na jedno kliknutí**

Obráběcí proces elektrody plynule navazuje na konstrukci, a to primárně díky datům, která konstruktér zadal. Data jsou přenesena automaticky do prostředí obrábění a vložena do procedur, kde následně generují dráhy nástroje pro obrobení elektrod. Programátor NC procesů tedy nemusí zadávat podrozměr ručně, čímž odpadá další okamžik, kdy může dojít k lidské chybě.

## **Jak tento přenos dat funguje?**

Cimatron pracuje s nulovým modelem, takže podrozměr pro hloubení není na model elektrody aplikován - jedná se o přesný otisk tvaru. Aplikace podrozměru je zajištěna v procesu obrobení elektrody. V záhlaví celého programu programátor vybere typ elektrody (hrubovací, dokončovací…) a Cimatron již sám doplní správný typ a velikost podrozměru definované konstruktérem.

Pokud je potřeba vyrobit více typů elektrod, stačí naprogramovat jeden a následně celý program duplikovat se změnou nastavení typu elektrody. Díky tomu je opět ušetřen čas programátora. Cimatron umožňuje také vkládání šablon NC procedur, a to buď samostatně jednu po druhé, nebo jako připravenou posloupnost od

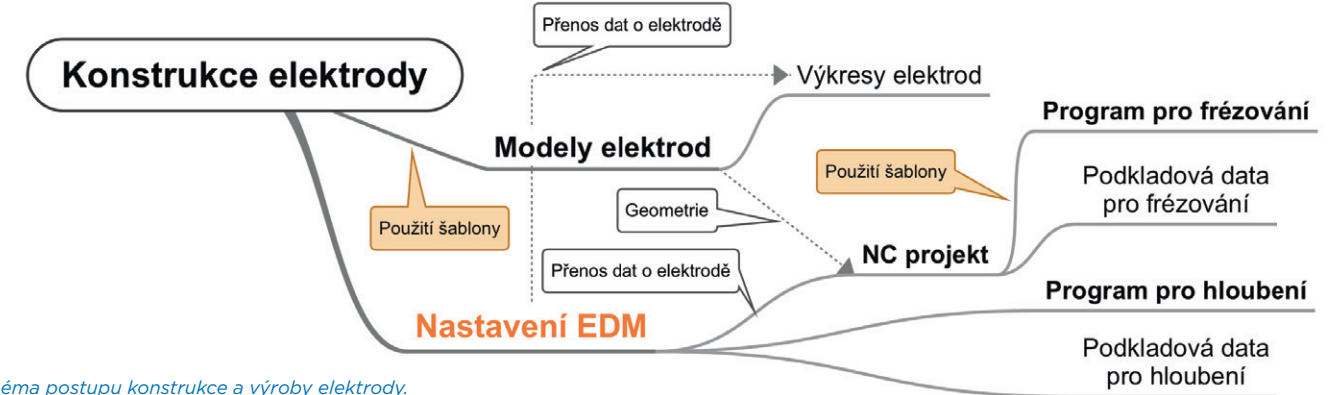

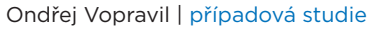

hrubování, po dokončení a čištění. Díky provázanosti procesu lze dosáhnout bodu, kdy šablony obrobí elektrodu bez dalšího zásahu programátora.

## **Závěrem: Efektivita práce vzrostla více než dvakrát**

Před implementací Cimatronu se ve společnosti Peartec na celém výrobním procesu elektrod podílelo 6 lidí, každý na osmihodinové směně. Vyrobilo se a použilo od 100 do 250 elektrod týdně.

Po nasazení Cimatronu zvládnou 4 lidé navrhnout, vyfrézovat a použít 250 až 350 elektrod týdně, přestože během posledního roku jsou elektrody často složitější než dříve.

- Důvodem bylo využití jednotného a specializovaného CAD/CAM řešení, které umožňuje:
- přímé použití konstrukčních dat pro přípravu NC programu,
- díky správnému nastavení automatických šablon velké urychlení práce,
- možnost vygenerování EDM programů přímo v CAD/CAM software.
- Efektivita práce při výrobě elektrod a v procesu hloubení tedy vzrostla více než 2x.
- technology-support s.r.o. www.cimatron.cz

#### *Schéma postupu konstrukce a výroby elektrody.*